# ${\bf Ficha}$   ${\bf Prática}$   ${\bf 1}^1$

# **1.1 Objectivos**

- 1. Aprender a trabalhar com o interpretador.
- 2. Fazer interrogações à informação existente.

# **1.2 Conceitos**

## **1.2.1 Prolog**

Prolog (PROgramming in LOGic) é uma linguagem declarativa para computação simbólica:

- Um programa em Prolog não descreve como *calcular* a solução de um dado problema.
- Um programa em Prolog consiste numa base de dados de factos e relações lógicas (regras) que descrevem o problema (também chamada de Base de Conhecimento).

Em vez de *correr* o programa para obter a solução, o utilizador faz uma pergunta. Quando uma pergunta é colocada, o sistema efectua uma procura na base de dados de factos e regras até determinar (por dedução lógica) a resposta.

## **1.2.2 Atomos, ´ variaveis ´ e numeros ´**

Átomos podem ser construídos de três formas:

1. *strings* de letras, dígitos e *underscores* começando por uma letra minúscula:

```
rui
mario
tcp4
t_3
t___
parad_prog_3
```
#### 2. *strings* de caracteres especiais:

```
\langle \ldots \rangle=\equiv=\gt..:..
:::::
```
3. *strings* de carateres entre plicas:

<sup>1</sup>Actualizada em 07/10/2004.

```
'daytona'
'kafka'
```
Variáveis são sequências de letras começadas por letra maiúscula ou por um *underscore*.

```
X
\vee_X
NomeVar
```
Números em Prolog incluem os números inteiros e os reais. No entanto os números reais não costumam ser muito utilizados, uma vez que o Prolog é antes de mais uma linguagem adequada à computação simbólica.

#### **1.2.3 Factos e regras**

O facto de que o Mário é pai do Manuel pode ser escrito em Prolog da seguinte forma:

```
pai(mario, manuel).
```
Neste exemplo pai é o nome da relação, mario e manuel são os argumentos. Note que mario e manuel foram escritos com letra minúscula. Porquê? Consegue pensar numa alternativa?

Se o Mário é pai do Manuel, então o Manuel é filho do Mário. Podemos dizer que:

Para todo o A e B, A é filho de B se B é pai de A.

Este conhecimento pode ser descrito pela expressão:

 $filho(A,B) :- pai(B,A).$ 

a que se chama uma regra.

A principal diferenca entre factos e regras é que os factos expressão relacões que são sempre verdadeiras, enquanto as regras definem que uma relação é verdadeira em determinadas condições. Neste caso se a condição pai $(B, A)$  (o corpo da regra) for verdade, então podemos concluir que filho $(A,B)$  (a cabeça da regra) é verdade.

Um conjunto de factos e regras com o mesmo nome definem um predicado (ou procedimento). Neste caso definimos os predicados pai/ $2 \text{ e filho}/2$  (os números após a barra indicam o número de parâmetros do predicado).

## **1.3 Exemplo**

Consideremos a árvore genealógica representada na figura 1.1. A árvore representa informação sobre o grau de parentesco entre diversos indivíduos. Várias conclusões se podem extrair da figura: o Mário é pai do Manuel, o Mário é pai da Teresa, o João é filho do Manuel, o Manuel é avô da Maria, etc. Se escolhermos a relação "*ser pai de*" como a relação relevante a representar, o conhecimento adquirido a partir da figura leva à existência dos seguintes *factos*:

```
pai(mario, manuel).
pai(mario, teresa).
pai(manuel, joao).
pai(joao, maria).
pai(joao, rui).
```
Este conhecimento é aquele que é explícito a partir da figura. É agora possível fazer perguntas e obter mais conhecimento a partir da informação existente. Comece por escrever os factos no ficheiro  $\mathop{\rm bd}\nolimits$ . swi $^2$ .

 $2$ Tradicionalmente a extensão de ficheiros Prolog é ".pl". No entanto, em alguns sistemas isso pode causar conflito com o Perl pelo que, durante a instalação, o SWI-Prolog permite configurar a extensão a utilizar. Nestes apontamentos iremos utilizar ".swi".

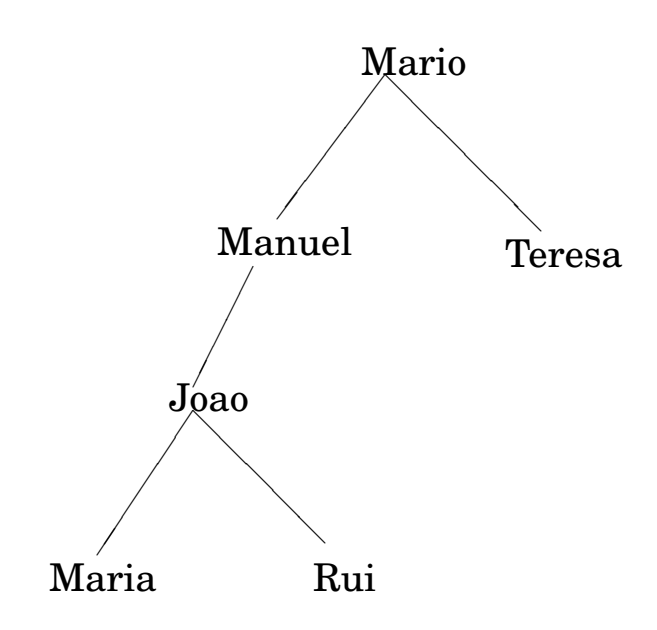

Figura 1.1: Árvore Genealógica

#### **1.3.1 SWI-Prolog**

O interpretador de Prolog que iremos utilizar é o SWI-Prolog (encontra-se disponível em http://www.swi-prolog.org). Ao instalar o SWI-Prolog em Windows preste atenção à directoria de trabalho que define, será essa a directoria em que os ficheiros serão procurados por omissão (é possível mudar de directoria de trabalho com o predicado  $cd/1$ ).

- Arrancar com o interpretador:
	- **–** Windows: procure a entrada apropriada no menu Start/Iniciar (nos laboratorios ´ pode também procurar o ficheiro pl.exe em t:\bin\pl\bin\plwin).
	- **–** Linux: execute o comando pl.

O *prompt* "| ?-" significa que o interpretador está à espera de instruções.

• Carregar um ficheiro

```
| ?- consult('bd.swi').
```
ou,

| ?- consult(bd). %% bd corresponde ao nome do ficheiro sem extens˜ao

ou,

| ?- [bd].

• Visualizar o conhecimento existente na base de dados:

```
| ?- listing.
pai(mario, manuel).
pai(mario,teresa).
pai(manuel, joao).
```

```
pai(joao, maria).
pai(joao, rui).
yes
```
#### **1.3.2 Interrogac¸oes ˜ a` Base de Conhecimento**

É então possível interrogar o sistema de maneira a extrair informação da Base de Conhecimento. Por exemplo:

 $\bullet$  Verificar se o mario é pai do manuel.

```
| ?- pai(mario,manuel).
yes
```
- Verificar se o rui é pai do joao.
- Verificar se a mario é pai da teresa.

Ou ainda fazer perguntas mais complexas como:

• Determinar os filhos do mario.

```
| ?- pai(mario,X).
X = manuel ? ; \frac{1}{2} \frac{1}{2} \frac{1}{2} a a resposta seguinte no caso de existir
X = \text{teresa ?}no
| 2 -
```
- · Quem é o pai da teresa?
- Os pares pai/filho existentes na Base de Conhecimento.
- Verificar se o pai do rui e´ o mesmo que o pai da maria.

| ?- pai(X,rui),pai(X,maria).

Repare que a ","significa a conjunção de termos. Tem a mesma semântica que o AND (ou ∧).

• Quem é o avô do joao.

```
| ?- pai(X,joao),pai(Y,X).
X = \text{manuel},
Y = \text{mario ? }; \frac{8}{5} Y é o avô
no
```
# **1.4 Exercıcios ´**

## **1.4.1 Socorro!**

Experimentar os predicados help e apropos:

1. Depois de iniciar o interpretador, escreva a *query* "apropos (help)." (não esqueça o  $ponto -$ ".

Note que o predicado apropos lhe fornece uma lista de predicados e secções do manual relacionados com o assunto indicado como parâmetro. (Se estiver a utilizar a versão 4.0 ou superior do SWI Prolog, essa lista aparecera´ numa nova janela — ver figura 1.2.)

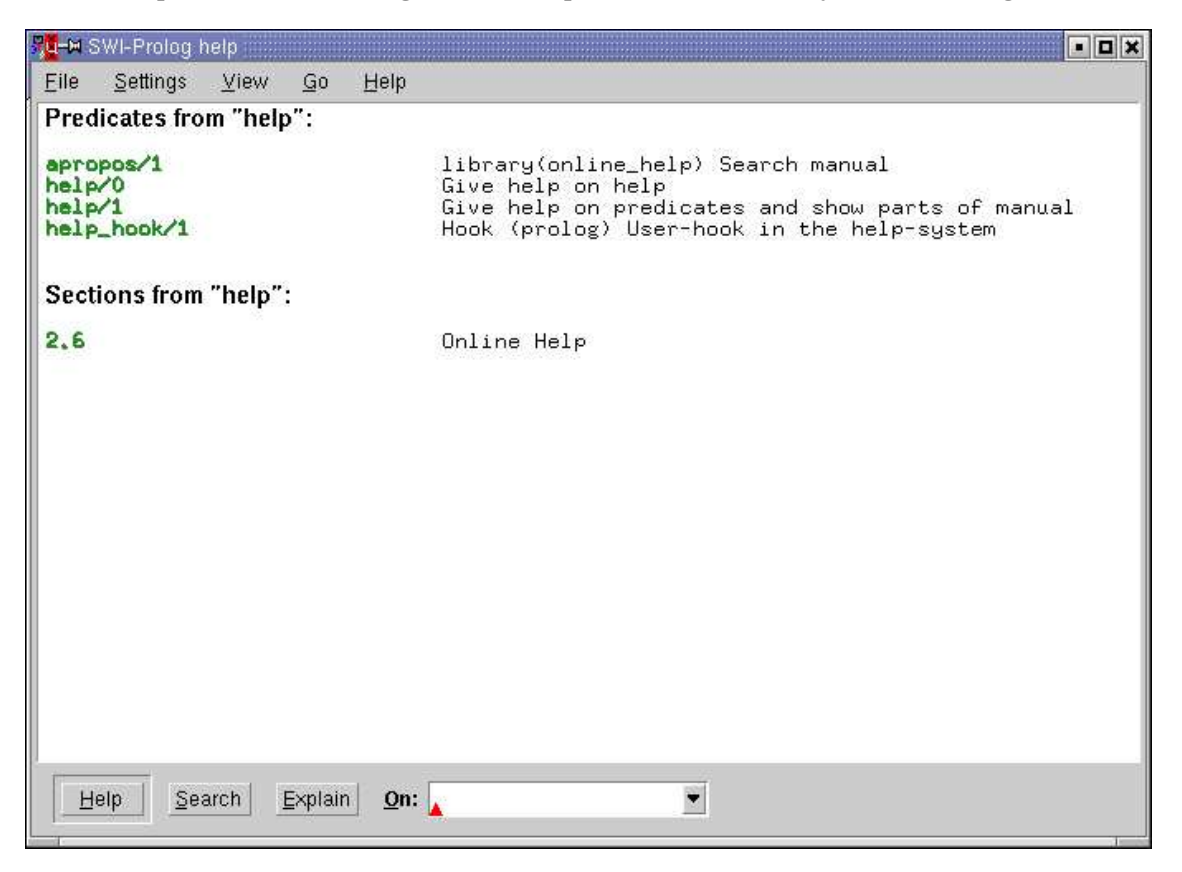

Figura 1.2: Janela de *Help* do SWI-Prolog

- 2. Experimente agora a *query* "help(help).". (Se estiver a utilizar a versão 4.0 ou superior, poderá utilizar a área de diálogo que aparece na janela de *help*.) Note que o predicado  $h_{\text{elp}}$  lhe fornece ajuda sobre os predicados indicados como parâmetro.
- 3. Experimente as *queries* "help(1)."  $e$  "help(2-1).". Note que quando o parâmetro do predicado  $h$ elp é um número, é apresentada a secção do manual com esse numero ´ . Na verdade tem todo o manual dispon´ıvel *online* para consulta!
- 4. Finalmente, experimente a *query* "help(halt).".

## **1.4.2 Factos,** *queries* **e regras**

1. Escreva os seguintes factos (pode utilizar "[user]." ou então escrever os factos num ficheiro e utilizar consult/1):

```
aluno(joao,ppi).
aluno(pedro,ppi).
aluno(maria,ppiii).
aluno(rui,ppiii).
aluno(manuel,ppiii).
aluno(pedro,ppiii).
aluno(rui,ppiv).
```
- (a) Verifique que os factos estao˜ presentes na Base de Conhecimento (utilize o predicado listing).
- (b) Escreva uma *query* que verifique se joao é aluno de ppiii.
- (c) Escreva uma *query* que verifique se rui é aluno de ppi note o efeito do Princípio do Mundo Fechado.
- (d) Escreva uma *query* que verifique se joao e maria são ambos alunos de ppiv joao e maria são ambos alunos de ppiv se joao for aluno de ppiv e maria for aluna de ppiv.
- (e) Escreva uma *query* que permita saber quem é aluno de ppiii.
- (f) Escreva uma *query* que permita saber de que disciplinas é rui aluno.
- 2. Adicione os seguintes factos à Base de Conhecimento (se anteriormente utilizou "[user]." é agora uma boa altura para começar a utilizar ficheiros):

```
estuda(joao).
estuda(maria).
estuda(manuel).
```
- (a) Sabendo que a aluno *A* faz a disciplina *P* se *A* e´ aluno de *P* e *A* estuda, escreva uma *query* que lhe permita saber se maria vai fazer ppiii.
- (b) Experimente agora a *query* "aluno(X,ppiii),estuda(X).". O que lhe permite esta *query* saber?
- (c) Utilizando a *query* da al´ınea anterior, acrescente a` Base de Conhecimento o predicado fazppiii/1 e escreva uma *query* que lhe permita saber quem faz ppiii (não se esqueça de fazer consult do ficheiro).